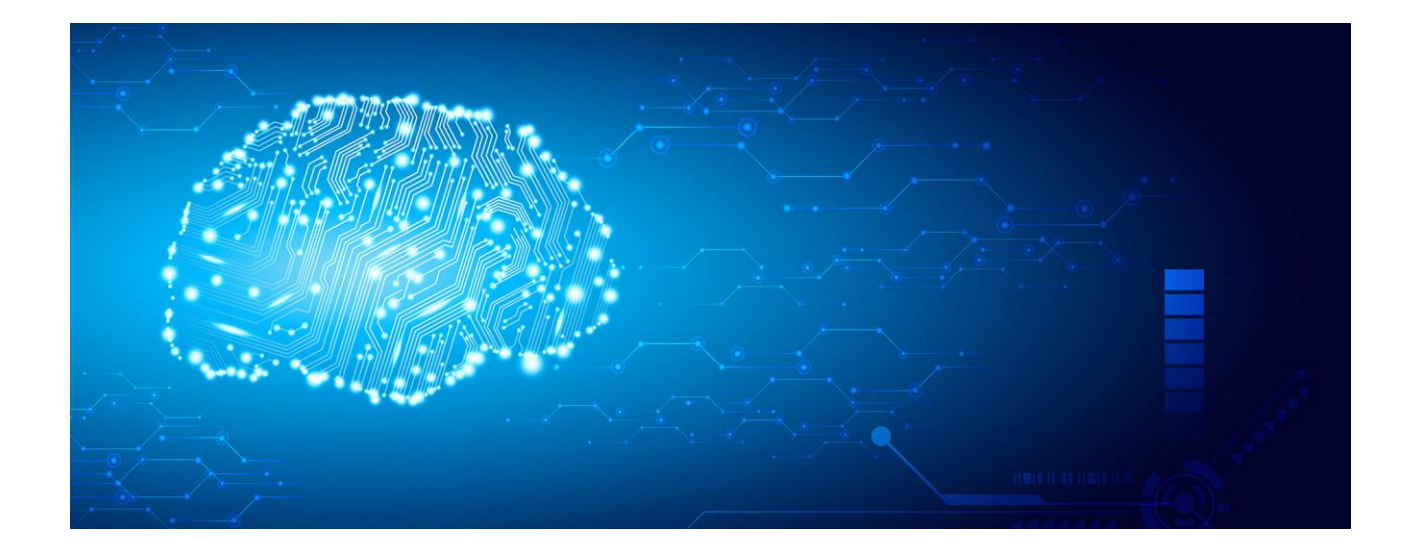

# **Huawei HiAI DDK User Manual**

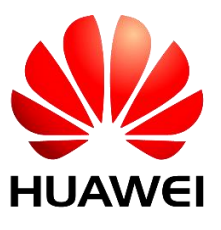

**Issue: V100.150.10 Date: 2018-03-09 Huawei Technologies Co., Ltd.**

#### **Copyright © Huawei Technologies Co., Ltd. 2018. All rights reserved.**

No part of this document may be reproduced or transmitted in any form or by any means without prior written consent of Huawei Technologies Co., Ltd.

#### **Trademarks and Permissions**

and other Huawei trademarks are trademarks of Huawei Technologies Co., Ltd.

All other trademarks and trade names mentioned in this document are the property of their respective holders.

#### **Notice**

The information in this document is subject to change without notice. Every effort has been made in the preparation of this document to ensure accuracy of the contents, but all statements, information, and recommendations in this document do not constitute a warranty of any kind, express or implied.

#### **The method of applying for HiAI is described as follows:**

- 1. **Send an application email to developer@huawei.com.**
- 2. **The format of the email subject is HUAWEI HiAI+Company name+Product name.**
- 3. **The format of the email body is Cooperation company+Contact person+Contact information+Contact email address.**
- 4. **We will send you feedback within five workdays after receiving your email.**

Official website:<http://developer.huawei.com/consumer/cn/devunion/ui/server/HiAI.html>

# **Contents**

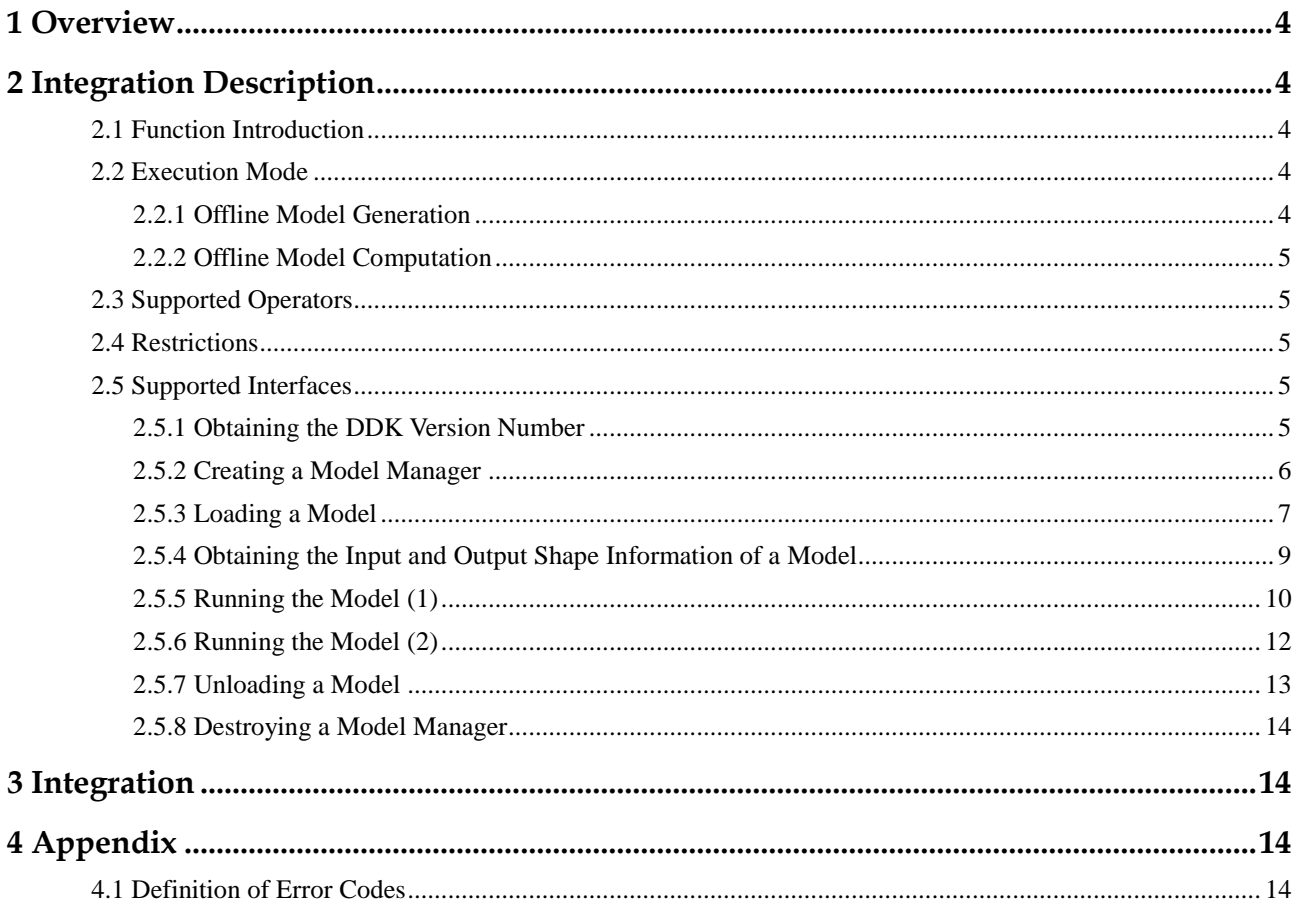

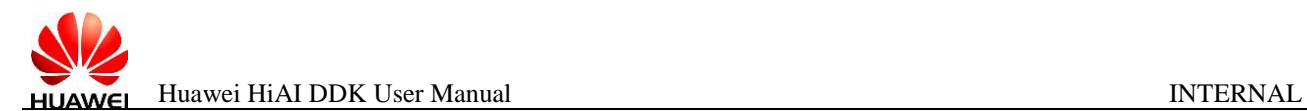

# **Huawei HiAI DDK User Manual**

# <span id="page-3-0"></span>**1 Overview**

HiAI is an artificial intelligence (AI) computing platform oriented to mobile terminals. The computing library of the mobile computing platform, which is formed by the HiAI application programming interfaces (APIs), is designed for developers to conveniently and efficiently write AI applications running on mobile devices.

Released in a unified binary file, the HiAI APIs are used to accelerate the computing of neural networks using the HiAI heterogeneous computing platform. Currently, these APIs can run only on the Kirin system on chip (SoC) and are integrated to the Android system that uses the Kirin SoC, allowing developers to run the neural network model in the integrated environment and invoke the HiAI APIs to accelerate computation. The HiAI device development kit (DDK) is the HiAI resource package available to third-party developers.

# <span id="page-3-1"></span>**2 Integration Description**

# <span id="page-3-2"></span>**2.1 Function Introduction**

The HiAI DDK provides the AI model manager for AI application developers. It is a model management interface that provide functions such as model loading, model computation, and model unloading.

# <span id="page-3-3"></span>**2.2 Execution Mode**

The HiAI DDK computing library runs in offline mode. It uses the compiled and optimized offline model to perform neural network computation. This reduces memory usage while improving computing performance. You can convert a Caffe or TensorFlow model to an offline model using a dedicated conversion tool.

# <span id="page-3-4"></span>**2.2.1 Offline Model Generation**

The HiAI DDK provides a model conversion tool to convert the Caffe or TensorFlow models to an NPU model. For details about how to use the conversion tool, see Chapter 5"Model Conversion" in the *Huawei HiAI DDK Integration Manual*.

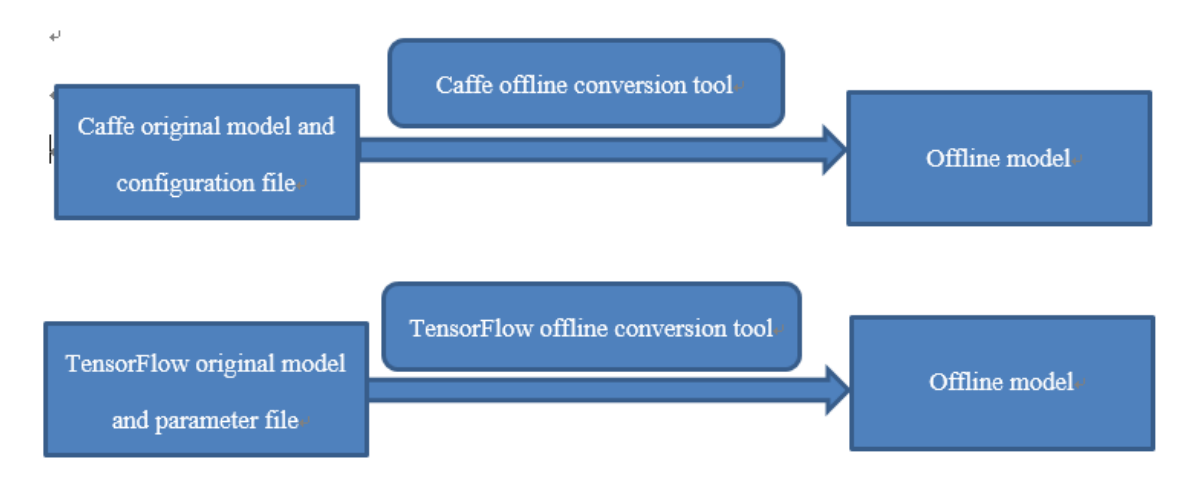

# <span id="page-4-0"></span>**2.2.2 Offline Model Computation**

When the user APK uses the DDK, the interfaces for loading, running, and unloading the offline model needs to be invoked to calculate the user-input data on the HiAI heterogeneous acceleration system. For details, see section 6.2 "Interface Integration" in the *Huawei HiAI DDK Integration Manual*.

# <span id="page-4-1"></span>**2.3 Supported Operators**

For details, see the Huawei HiAI DDK Operator Specification Document.

# <span id="page-4-2"></span>**2.4 Restrictions**

The ROM and RAM space on a mobile phone chip is limited. Therefore, the sizes of the model and the running memory must be restricted as follows:

- The model size is less than or equal to 100 MB.
- The size of the peak memory is less than or equal to 200 MB.

# <span id="page-4-3"></span>**2.5 Supported Interfaces**

# <span id="page-4-4"></span>**2.5.1 Obtaining the DDK Version Number**

The HIAI\_GetVersion interface is used to obtain the DDK version number. The function maintains a static version number and invokes the Android system interface system property get to obtain the value of the system attribute ro.config.HiAIversion, that is, the DDK version number.

| Function<br>Description       | Obtaining the DDK version number in the system.                                                                                                    |
|-------------------------------|----------------------------------------------------------------------------------------------------|
| <b>Interface</b><br>Prototype | char* HiAI_GetVersion()                                                                                                    |
| Parameter<br>Description      | None                                                                                                    |
| <b>Return Value</b>           | If the execution succeeds, the corresponding DDK version number is returned.<br>The version number is described in the format of<br><major>.<middle>.<minor>.<point>.<br/><major>: Indicates a product form.<br/>XX: mobile phone,<br/><math>\bullet</math><br/>XX: edge computing.<br/>XX: Cloud<br/><middle>: Indicates the V version of a product form, expressed in three digits<br/>(XXX), for example, HiAI V100 and HiAI V200 for a mobile phone.<br/><minor>: Indicates the incremental C version with new features. The value is<br/>expressed in three digits (XXX).<br/>&lt; point &gt;: Indicates the B version or patch version. The value is expressed in<br/>three digits <math>(XXX)</math>. If the last digit is not 0, it indicates a patch version.<br/>For example, the version number of the Kirin 970 system is <b>100.150.010.010</b>. If<br/>000.000.000.000 is returned, the current HIAI version does not support NPU</minor></middle></major></point></minor></middle></major> |

**Table 2-1** Description of the HiAI\_GetVersion interface

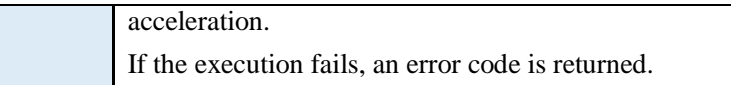

# <span id="page-5-0"></span>**2.5.2 Creating a Model Manager**

# **2.5.2.1 Synchronization Interface**

A model interface can be used only after model management object instances are created. Currently, a process supports three model management instances[. Table 2-2](#page-5-1) describes the synchronization interface prototype.

<span id="page-5-1"></span>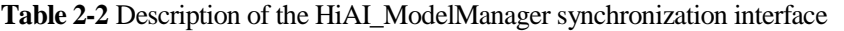

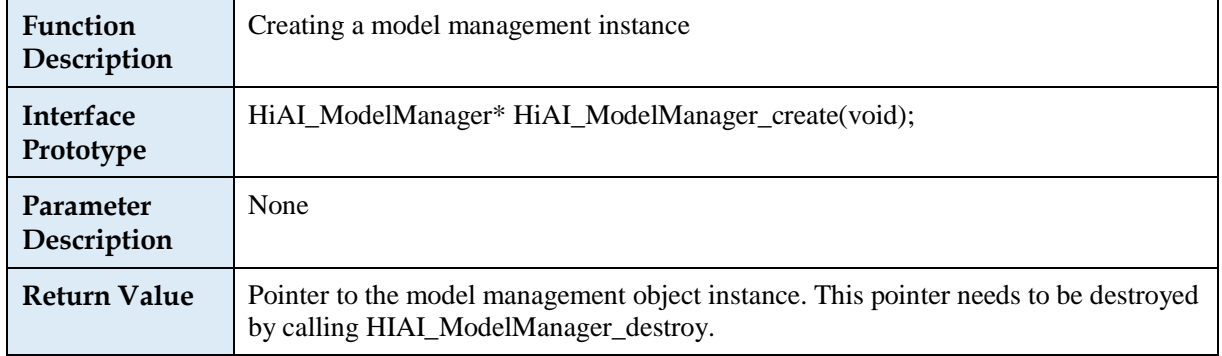

## **2.5.2.2 Asynchronization Interface**

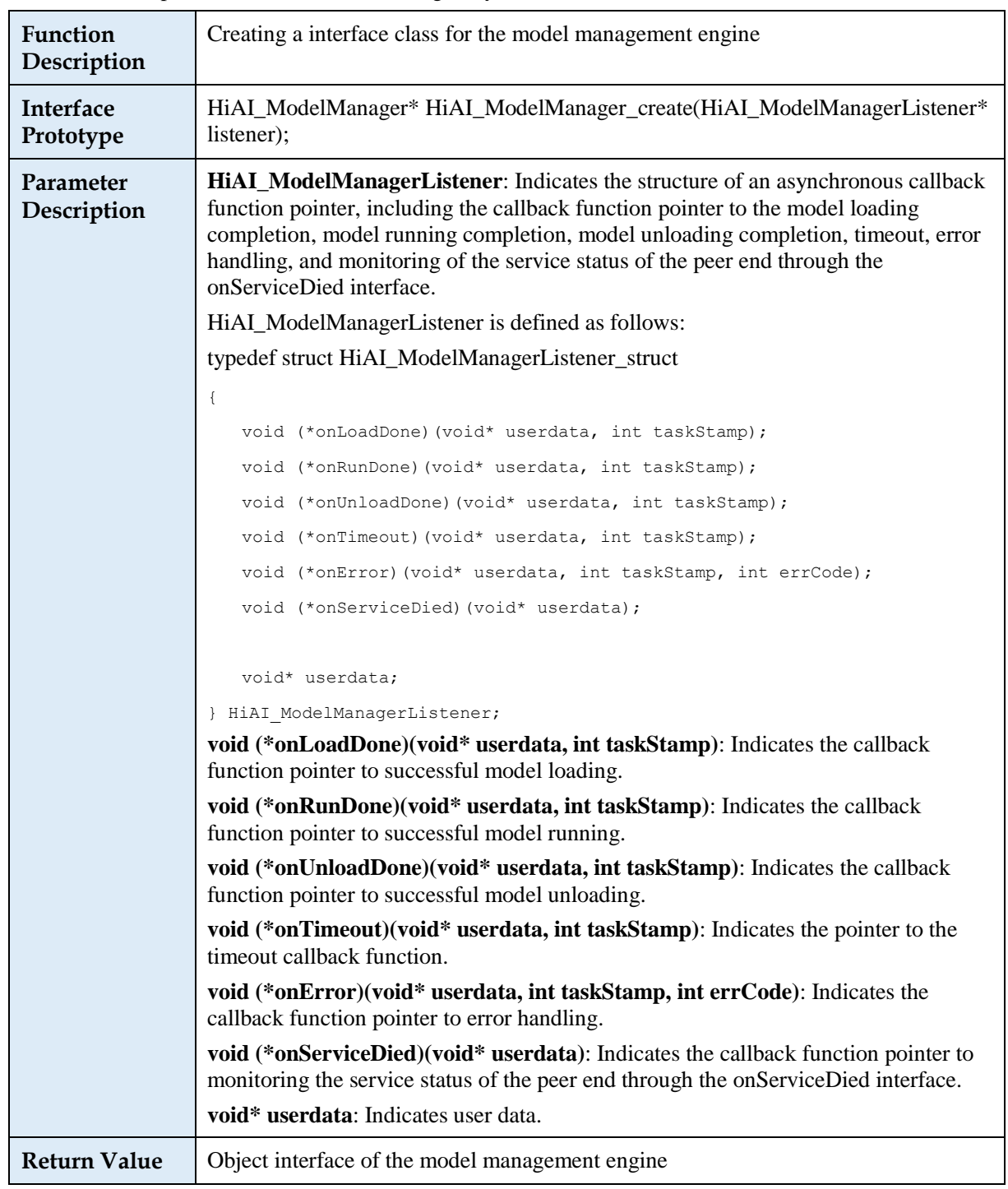

**Table 2-3** Description of the HiAI\_ModelManager asynchronization interface

# <span id="page-6-0"></span>**2.5.3 Loading a Model**

A model can be loaded from the application layer in either of the following method.

- Load the memory from the **assets** directory of the app. The app manages the model and implements model reading.
- Load a file from an SD card.

Specifically, perform the following steps:

- **Step 1** Create the HIAI\_ModelBuffer interface.
- **Step 2** Invoke the model loading interface to load the model.
- **Step 3** Destroy the HIAI\_ModelBuffer interface.

----**End**

#### **2.5.3.1 Creating the HIAI\_ModelBuffer**

**Table 2-4** Description of creating the HIAI\_ModelBuffer interface from a file

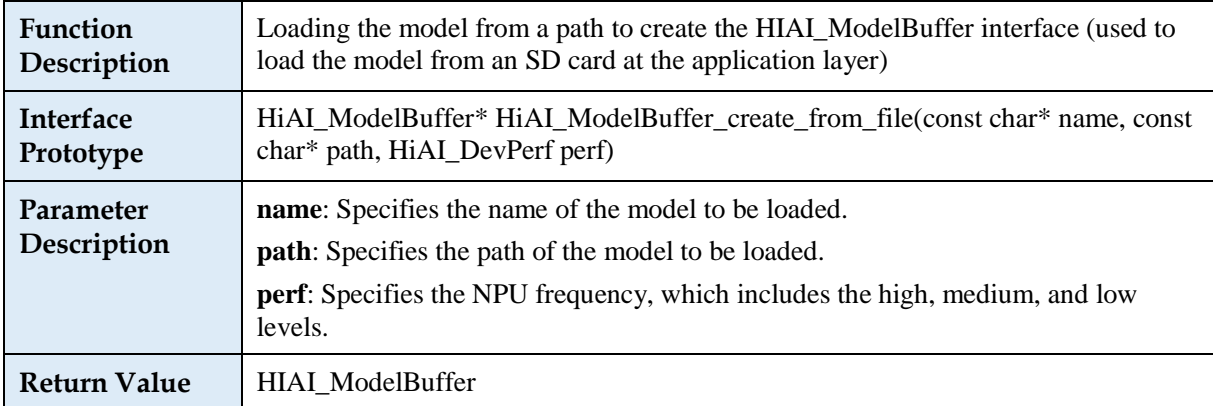

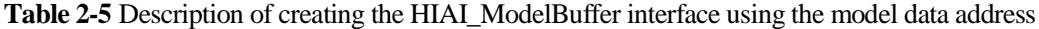

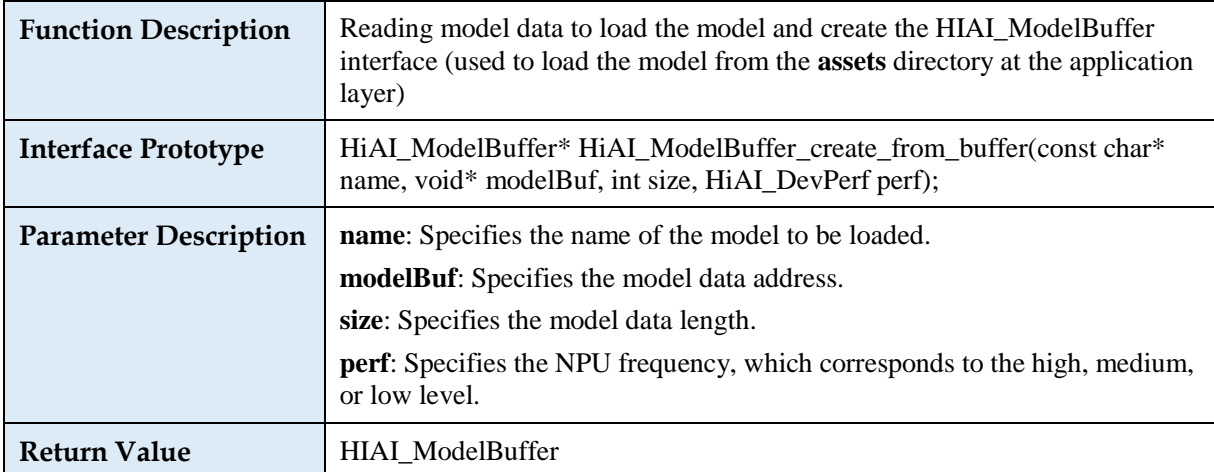

### **2.5.3.2 Model Loading**

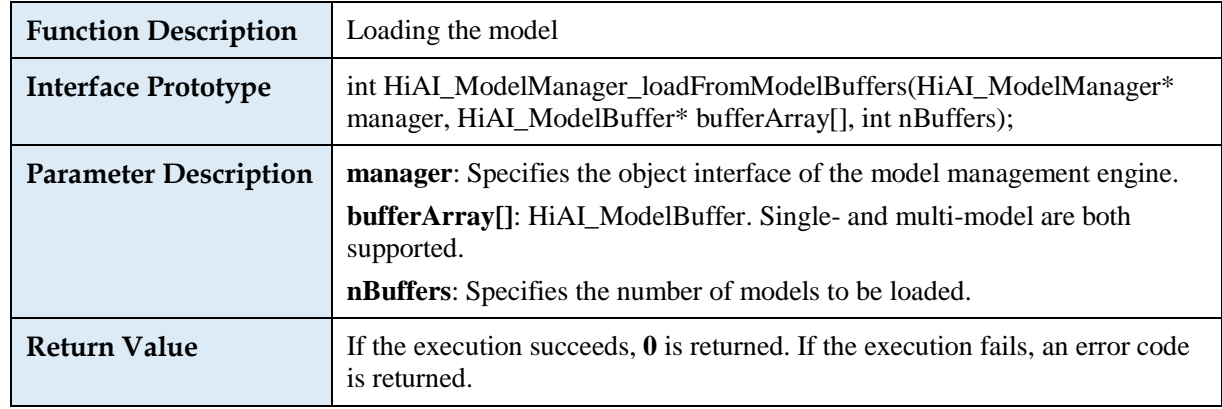

Table 2-6 Description of the HiAI\_ModelManager\_loadFromModelBuffers interface

#### **2.5.3.3 Destroying the HIAI\_ModelBuffer Interface**

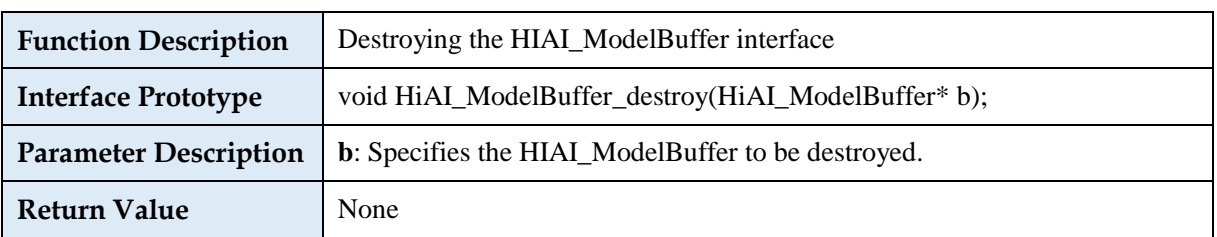

**Table 2-7** Description of the HiAI\_ModelBuffer\_destroy interface

# <span id="page-8-0"></span>**2.5.4 Obtaining the Input and Output Shape Information of a Model**

After the model is loaded successfully, the input shape and output shape information of the specified model can be read. After the model is read, the input and output shape information is saved in the memory, and then the HIAI\_ModelTensorInfo memory is released.

# **2.5.4.1 Obtaining the Input and Output Shape Information of a Model**

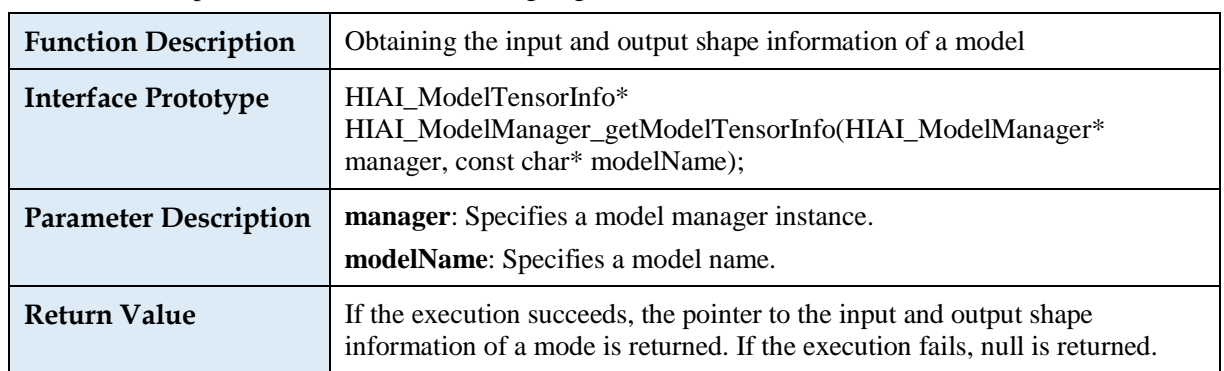

**Table 2-8** Description of the HIAI\_ModelManager\_getModelTensorInfo interface

## **2.5.4.2 Releasing the Memory That Stores the Input and Output Shape Information of a Model**

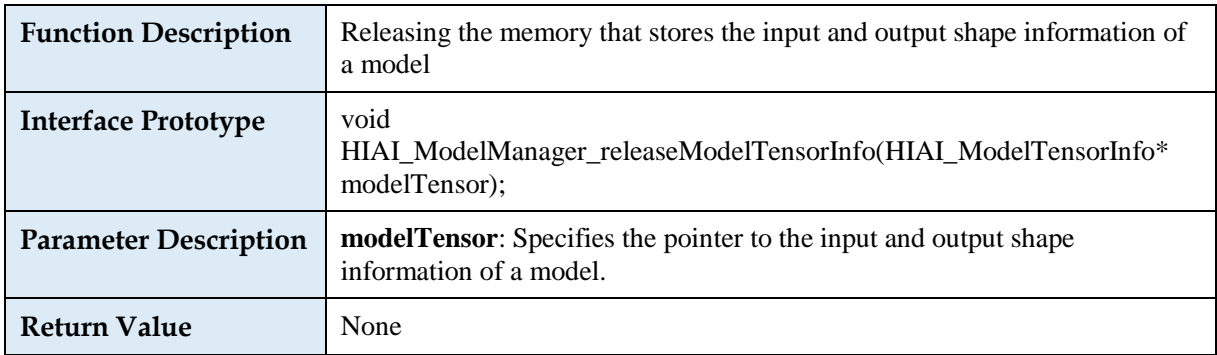

**Table 2-9** Description of the HIAI\_ModelManager\_getModelTensorInfo interface

# <span id="page-9-0"></span>**2.5.5 Running the Model (1)**

When the model is running, the interfaces for inputting feature data, running the model, and obtaining data after model running are available.

# **2.5.5.1 Creating the HIAI\_TensorBuffer Interface**

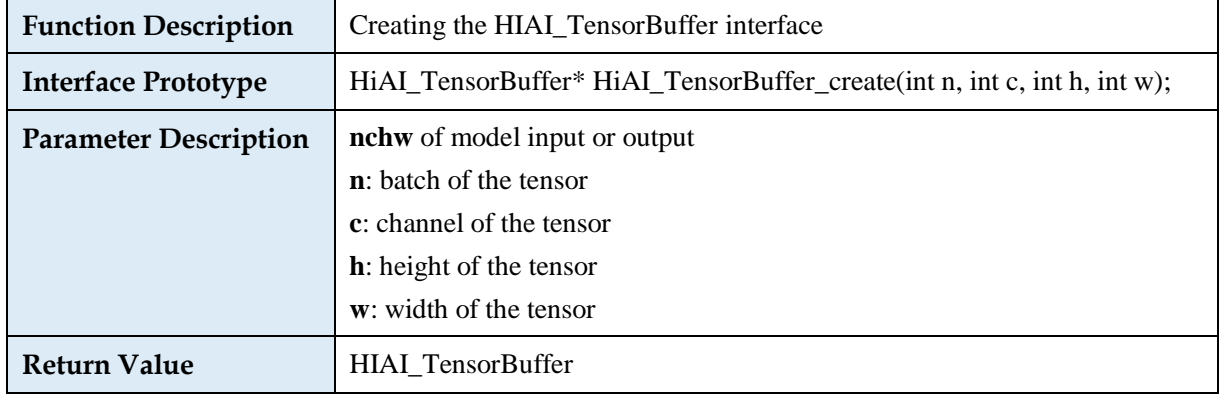

**Table 2-10** Description of the HiAI\_TensorBuffer\_create interface

### **2.5.5.2 Obtaining the Input or Output Data Address of a Model**

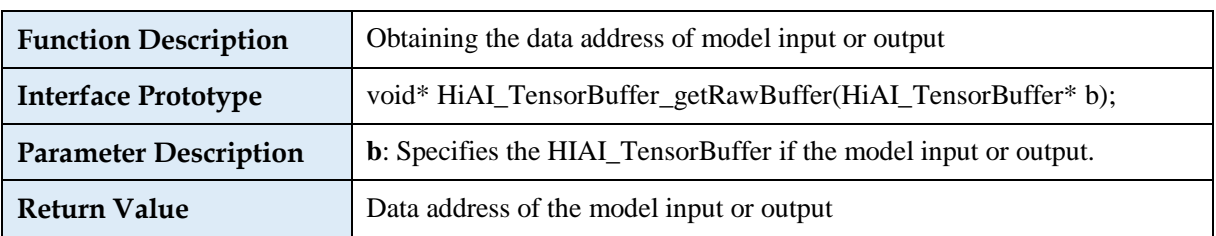

**Table 2-11** Description of the HiAI\_TensorBuffer\_getRawBuffer interface

#### **2.5.5.3 Obtaining the Data Length of Model Input or Output**

Table 2-12 Description of the HiAI\_TensorBuffer\_getBufferSize interface

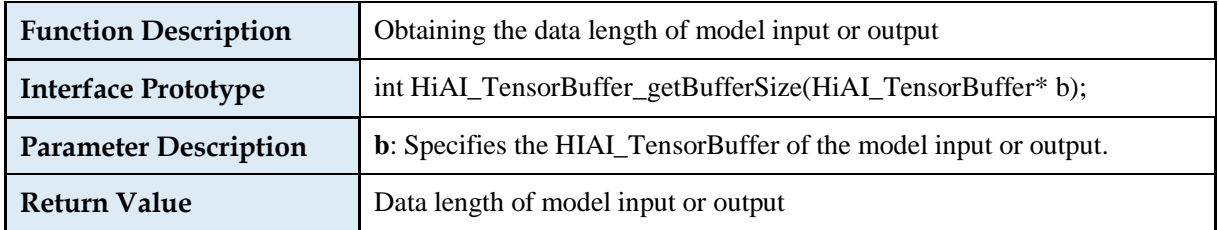

#### **2.5.5.4 Running a Model**

**Table 2-13** Description of the HiAI\_ModelManager\_runModel interface

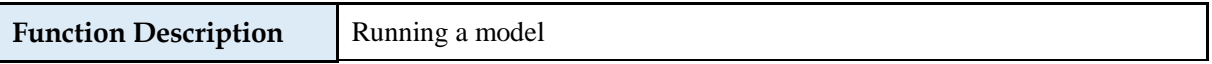

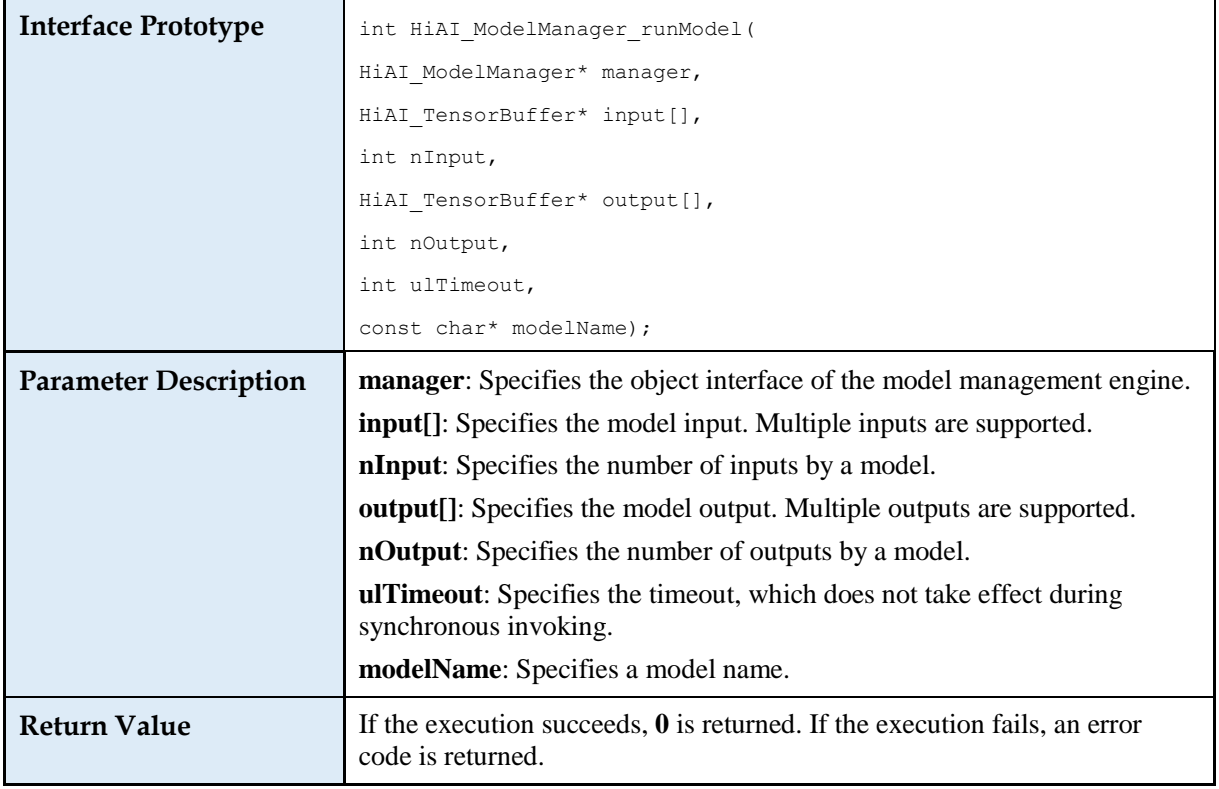

### **2.5.5.5 Destroying the HIAI\_TensorBuffer Interface**

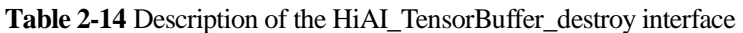

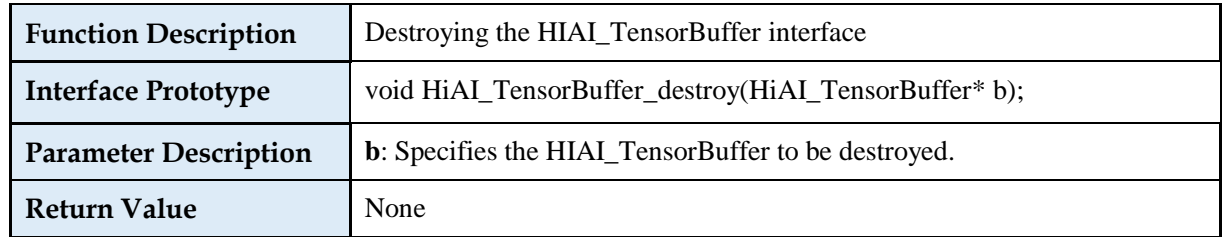

# <span id="page-11-0"></span>**2.5.6 Running the Model (2)**

Besides the HIAI\_ModelManager\_runModel interface described in section 2.6.4zz, the interfaces described in section 2.6.5zz can also be used for running models. Section 2.6.5zz describes only synchronization interfaces.

#### **2.5.6.1 Setting the Model Input and Output**

Table 2-15 Description of the HiAI\_ModelManager\_setInputsAndOutputs interface

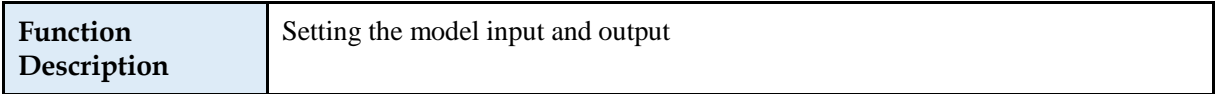

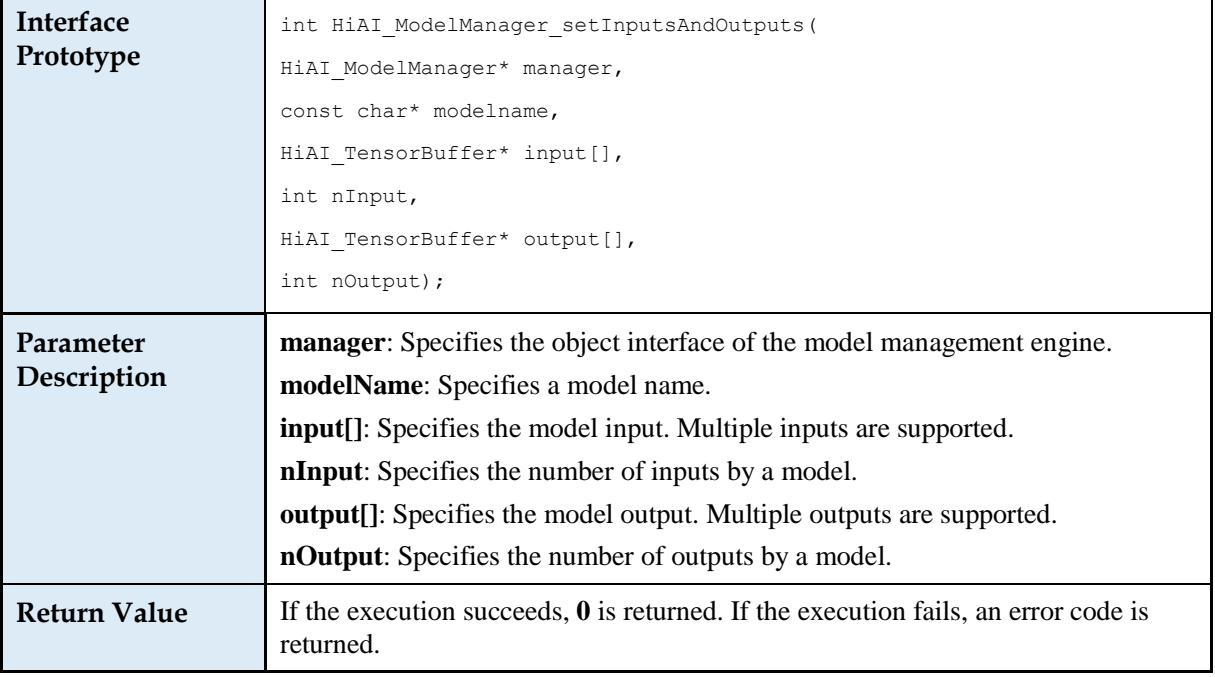

# **2.5.6.2 Starting Computing**

**Table 2-16** Description of the HiAI\_ModelManager\_startCompute interface

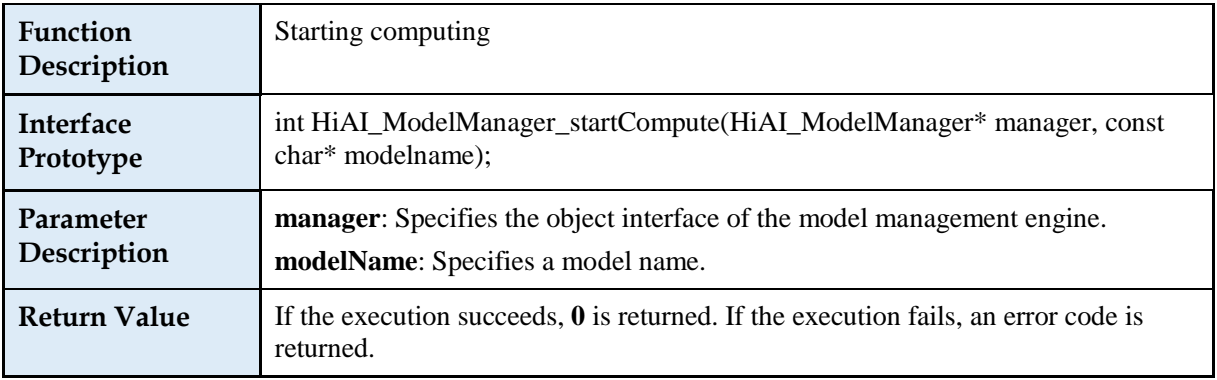

# <span id="page-12-0"></span>**2.5.7 Unloading a Model**

After all data is processed, this interface is called to unload a model.

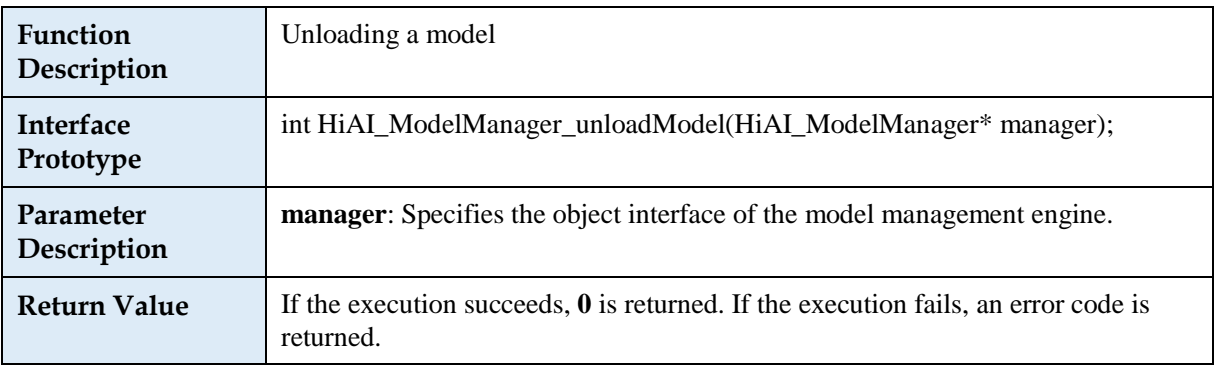

**Table 2-17** Description of the HiAI\_ModelManager\_unloadModel interface

# <span id="page-13-0"></span>**2.5.8 Destroying a Model Manager**

After the model is uninstalled, you can destroy the model manager.

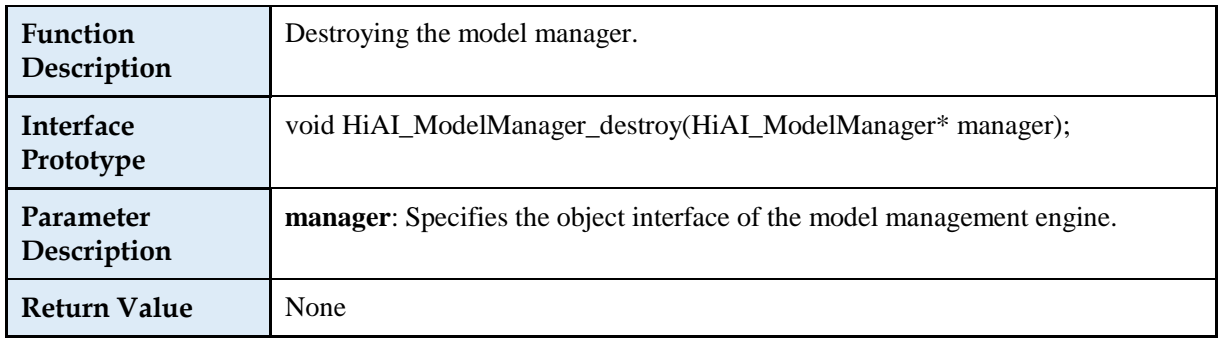

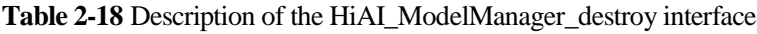

# <span id="page-13-1"></span>**3 Integration**

For details, see the Huawei HiAI DDK Integration Manual.

# <span id="page-13-2"></span>**4 Appendix**

# <span id="page-13-3"></span>**4.1 Definition of Error Codes**

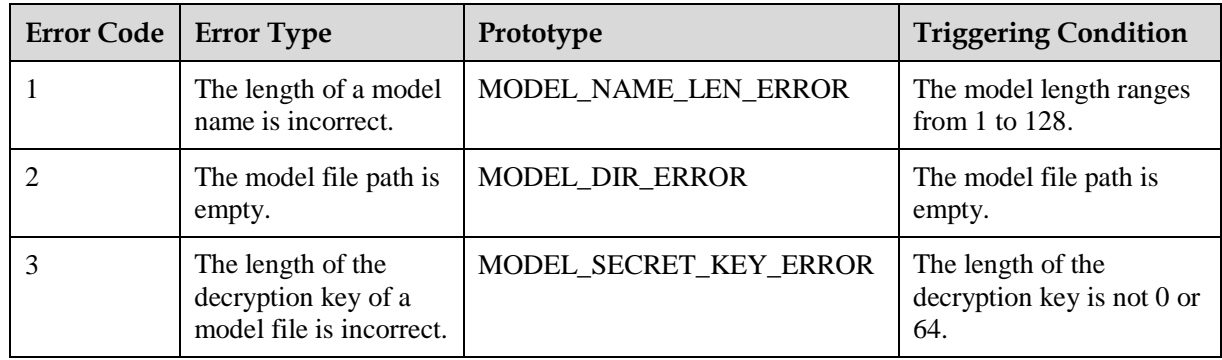

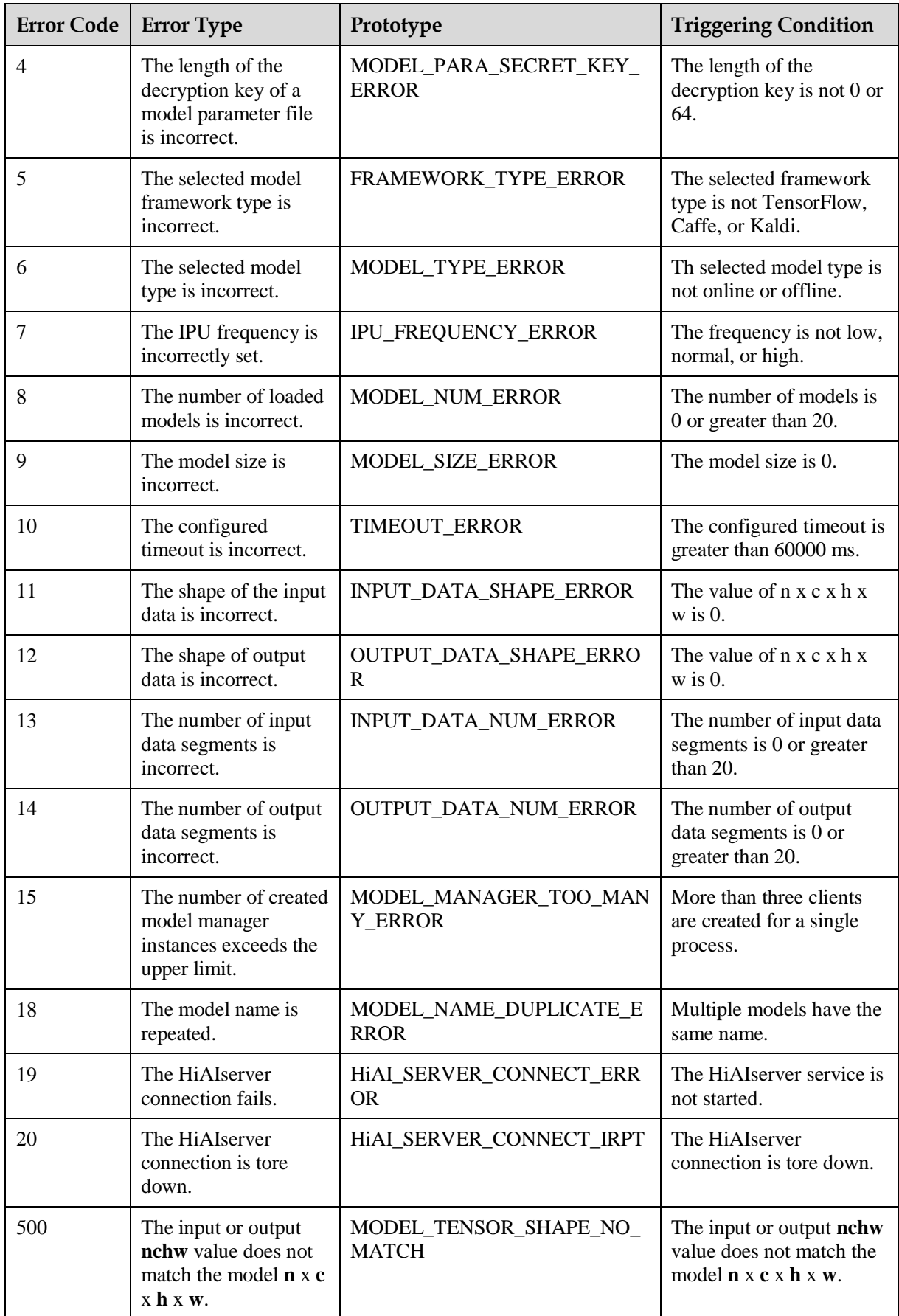

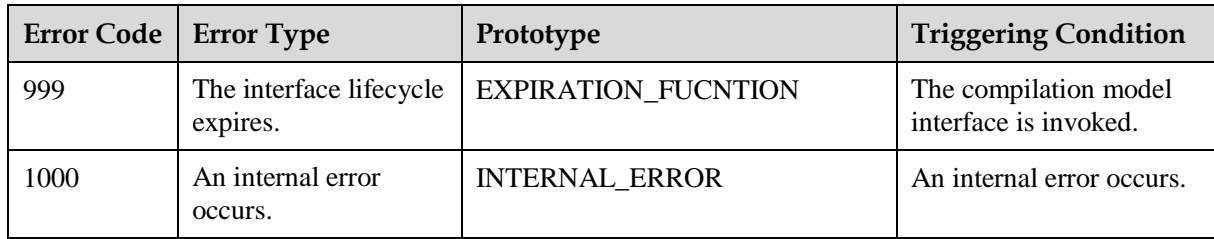